#### ftwilliam.com Compliance User Group **Meeting**

**Thursday** November 8, 2018

#### Agenda

- The ftw Payroll module
- Reminders for year-end
- Portal options
- Wrap-up

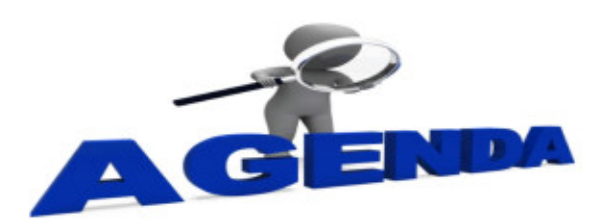

# The ftwilliam Payroll Module

- Allows users to upload data from individual payrolls
	- $\bullet$  SSN
	- Name
	- Hours
	- Compensation
	- Pay & deposit dates
	- Source & account codes
	- Contributions
- Sample file & explanation of codes are available from the upload screen
- Any file uploaded in error can be replaced by a corrected file

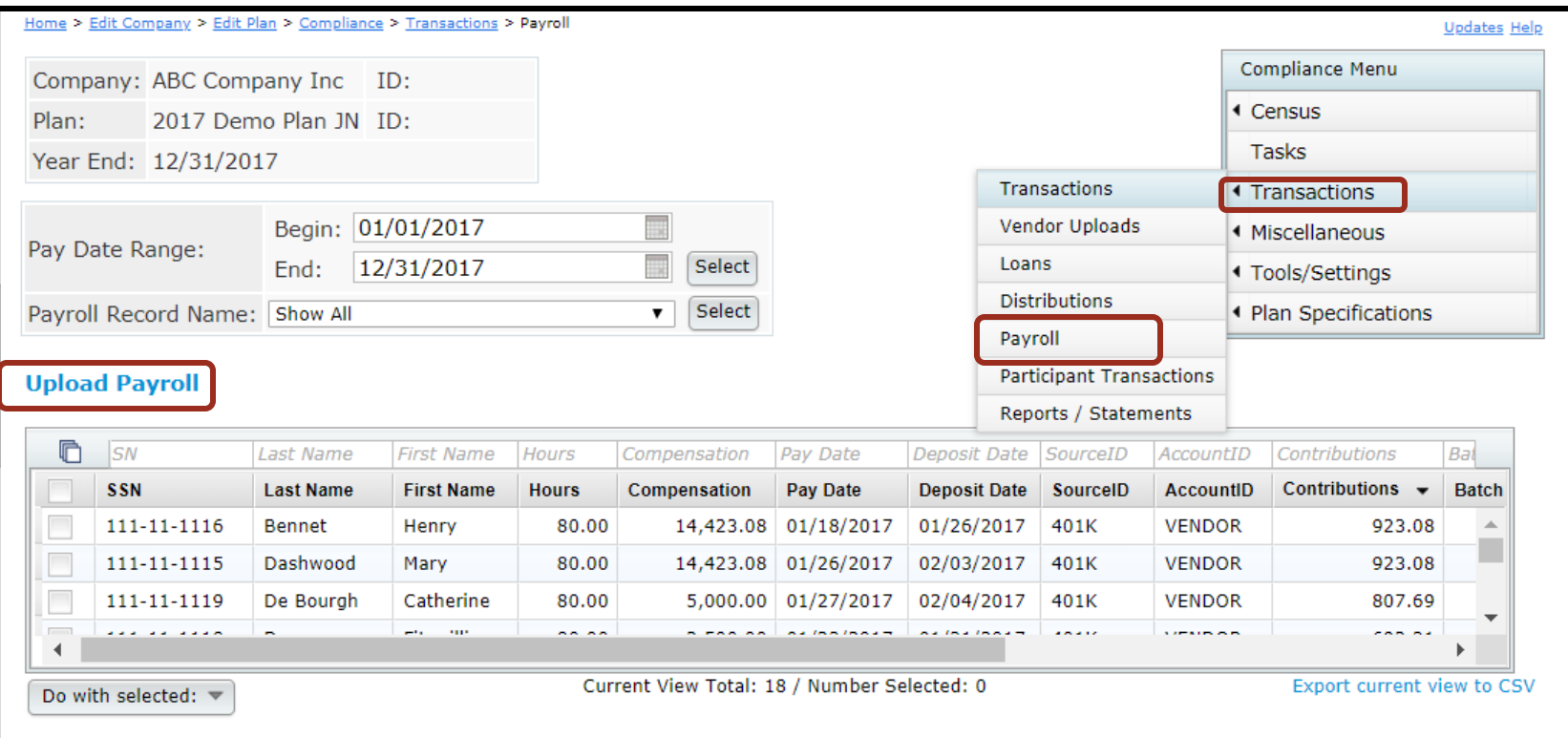

#### Advanced filtering available

• To add a new payroll click the Upload Payroll link

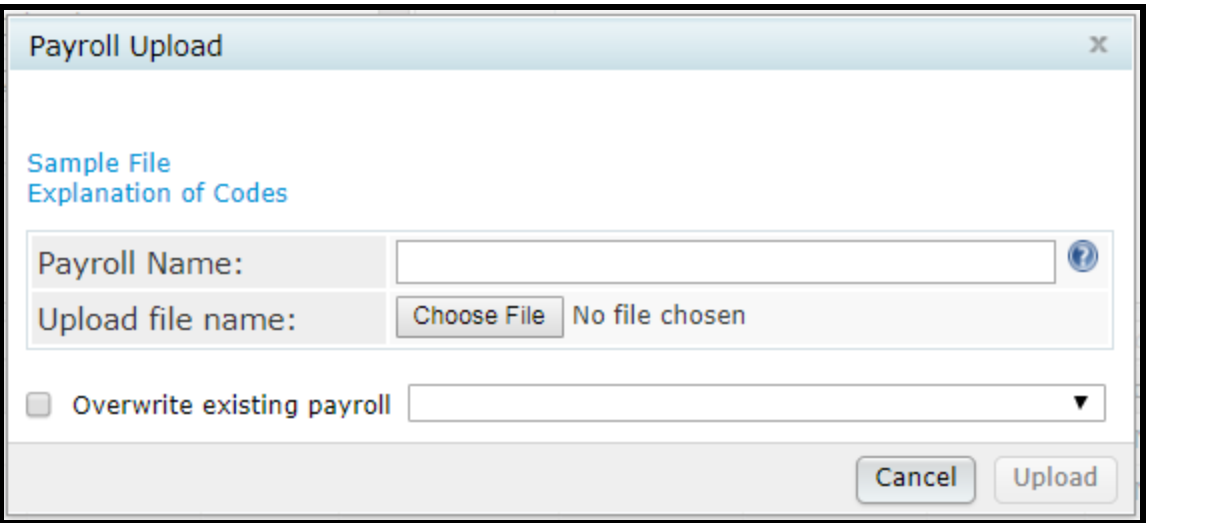

#### • Sample file below

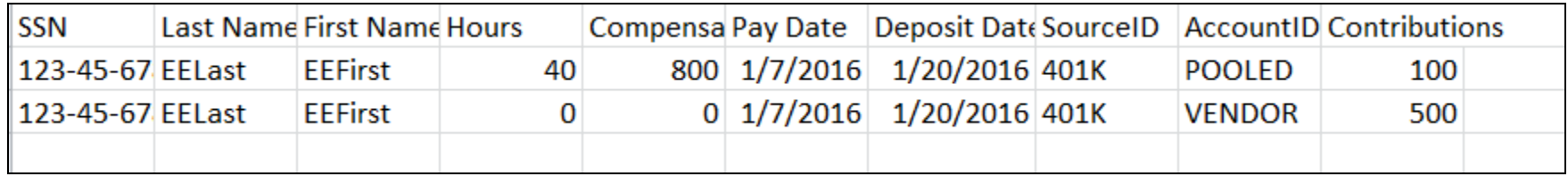

#### Data accumulates

- Can be compared with and pushed to the census for the full plan year
- User can create transaction batches from the data over any period
- Advanced filtering available:
	- Narrow the date range
	- Search for an individual or payroll name
	- Order the data by any column

**Preparation Suggestions Tips**

- Preparation before adding 2018, make sure 2017 & all previous years are clean & complete
	- Data Scrub is run
	- ADP/ACP tests are run if prior year testing method
	- Top Heavy test is run
- If you have balances to bring forward, add an ending balance batch on the transaction menu and post it
- Run statements or one of the financial or vesting reports
	- To use loan module or miscellaneous tasks

# **Suggestions**

- Use the Workflow grid (Tools/Settings=>Workflow) to see what tasks have been run on your plans
- Run one of the vesting export reports (Miscellaneous=>Miscellaneous Reports) for all plans
	- Option to run for all plans is limited to designated admins

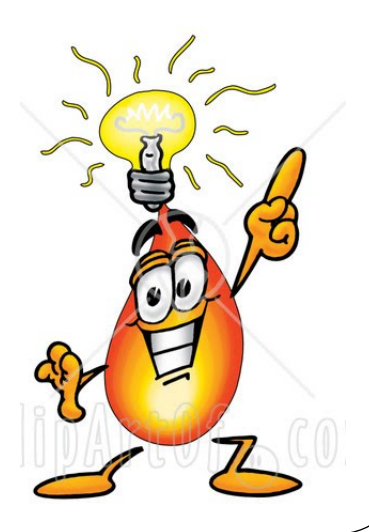

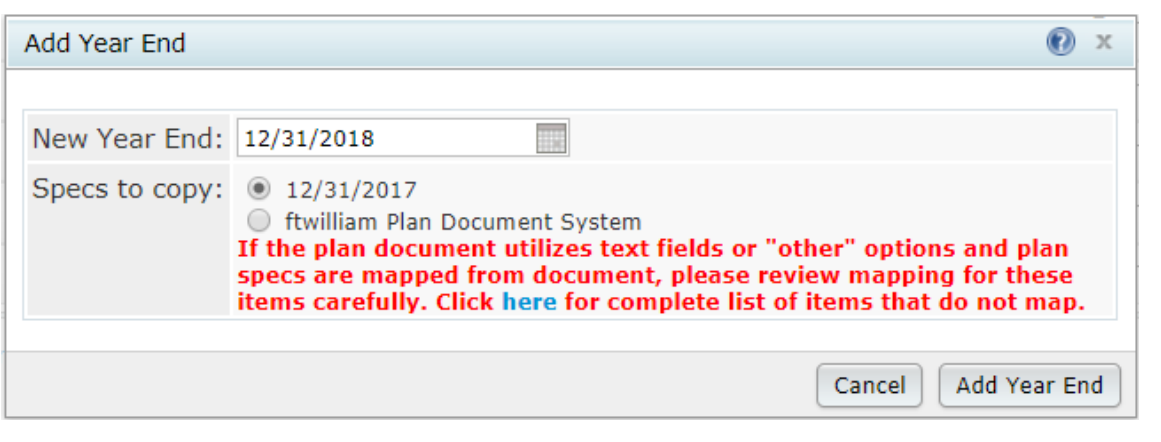

• Select 'Add New Year End' – next calendar or fiscal year will populate; change using the calendar icon

– Option to copy plan specs from plan document or prior year on compliance - default is the prior year on compliance

- If you do opt to copy specifications from the document they do still need review
	- Some of the more flexible provisions in PPA documents make some mapping difficult
	- May need to reset accounts & sources/vendor
- Always add year-ends sequentially
	- You can't change a year end once added only option is to delete and re-add
- NEVER add a year that's earlier than a year already added
- NEVER skip years

# Adding plan year ends in batch

- Feature is available to all users you don't need to use the ftwilliam.com portal
- From the compliance module in any plan, go to Tools/Settings and select 'Batch Add Plan Year End'
- Brings up a dialogue box to select the year end to add – defaults to the current calendar year

## Adding plan year ends in batch

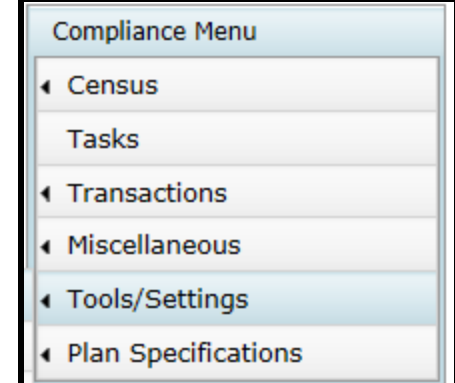

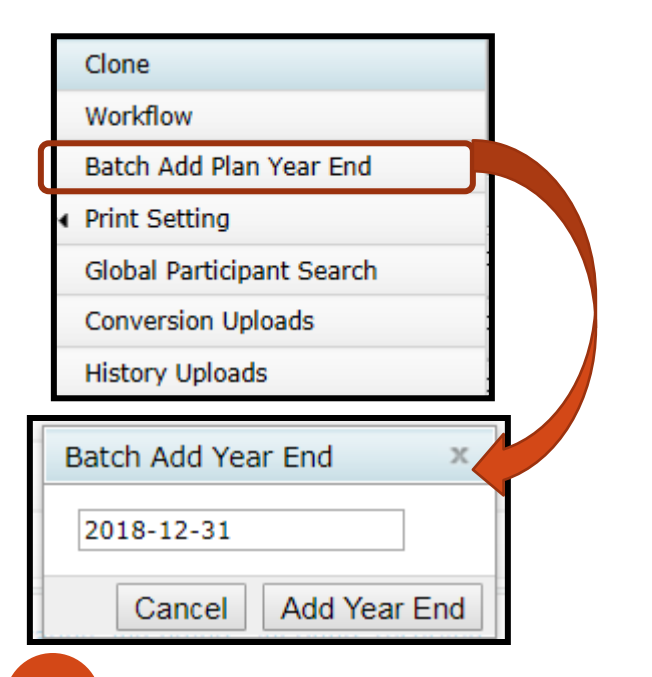

- Choose or enter the year end, you'll see a list of plans to select to the new year end to
- The list will include all plans whose last year end is the year before the one entered
	- E.g. if you use 12/31/2018 you'll get a list of all calendar year plans that have a 12/31/2017 year end but not a 12/31/2018

## Adding plan year ends in batch

 $\chi$ 

#### Batch Add Year End

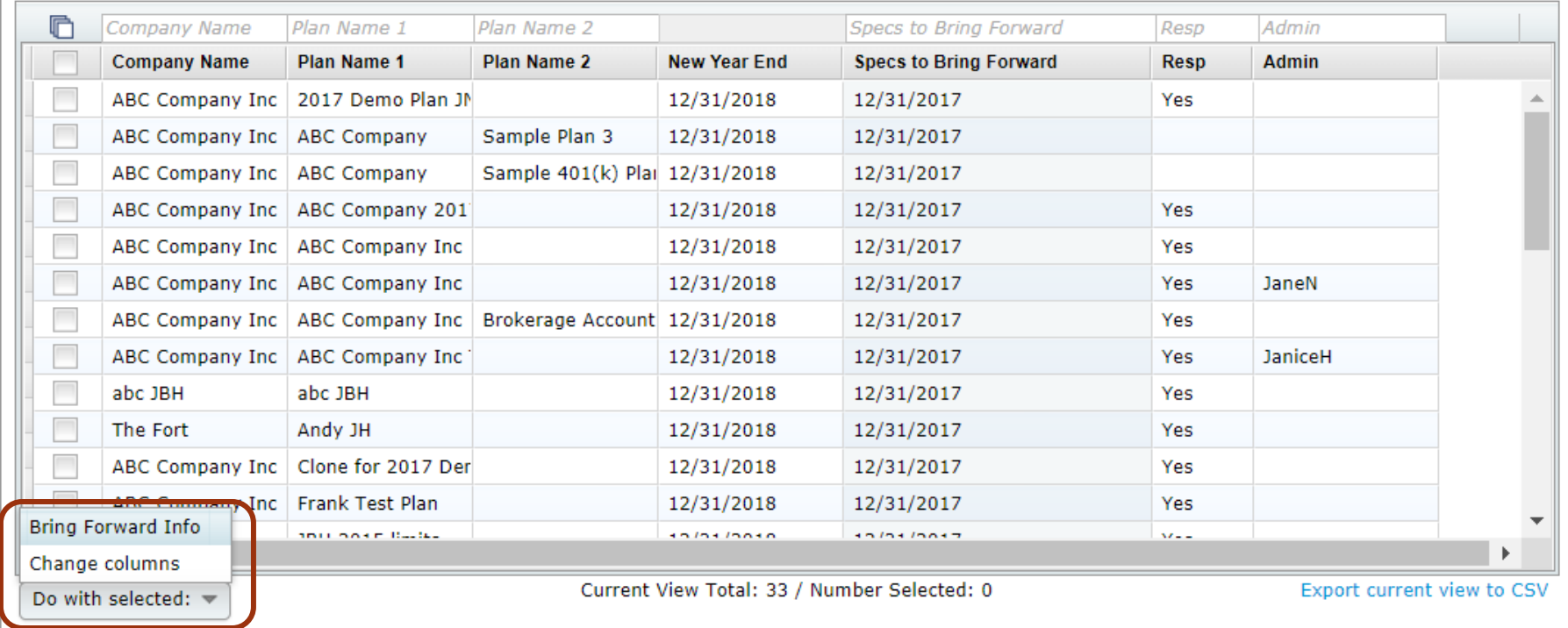

 Select some or all plans and use 'Do with selected' drop-down

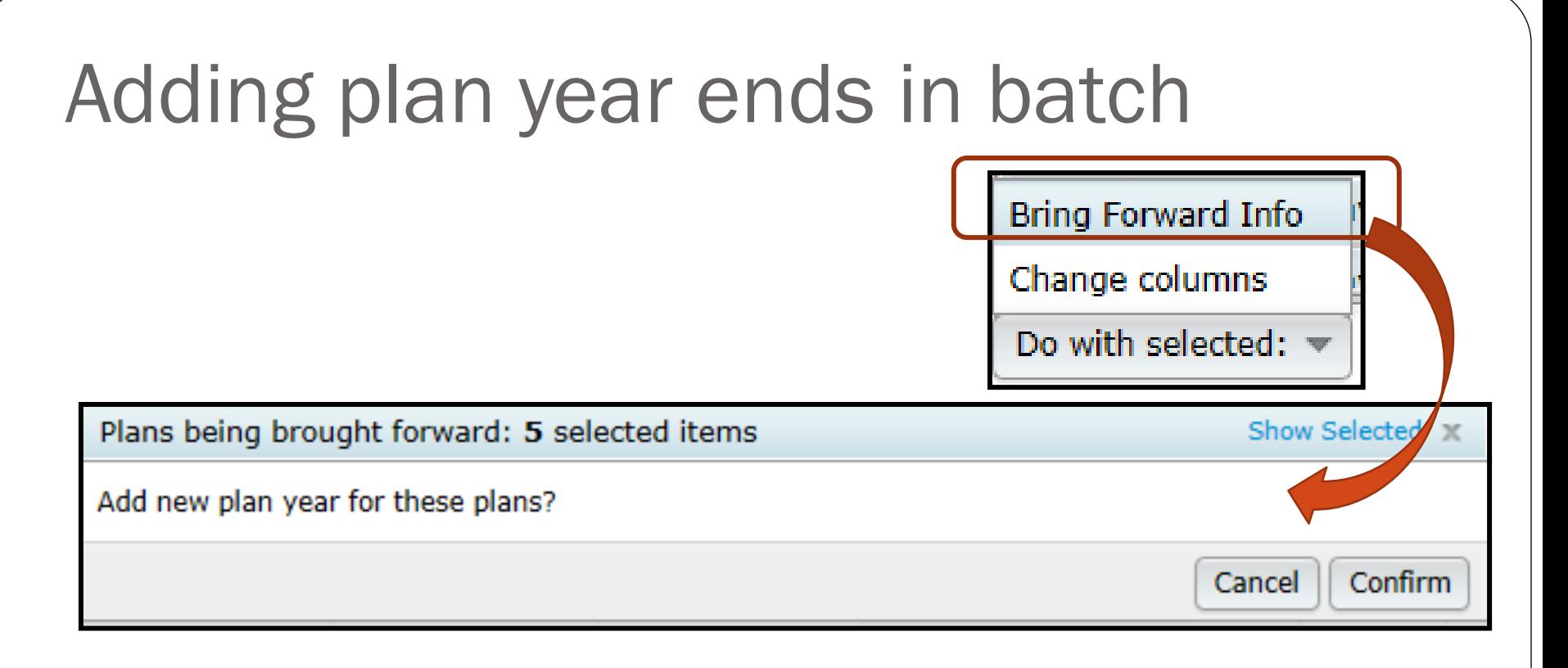

- To batch add the year-ends, select the plans and click the 'Bring Forward Info' option
	- Confirm the selection
- Specs will copy from the previous year in compliance

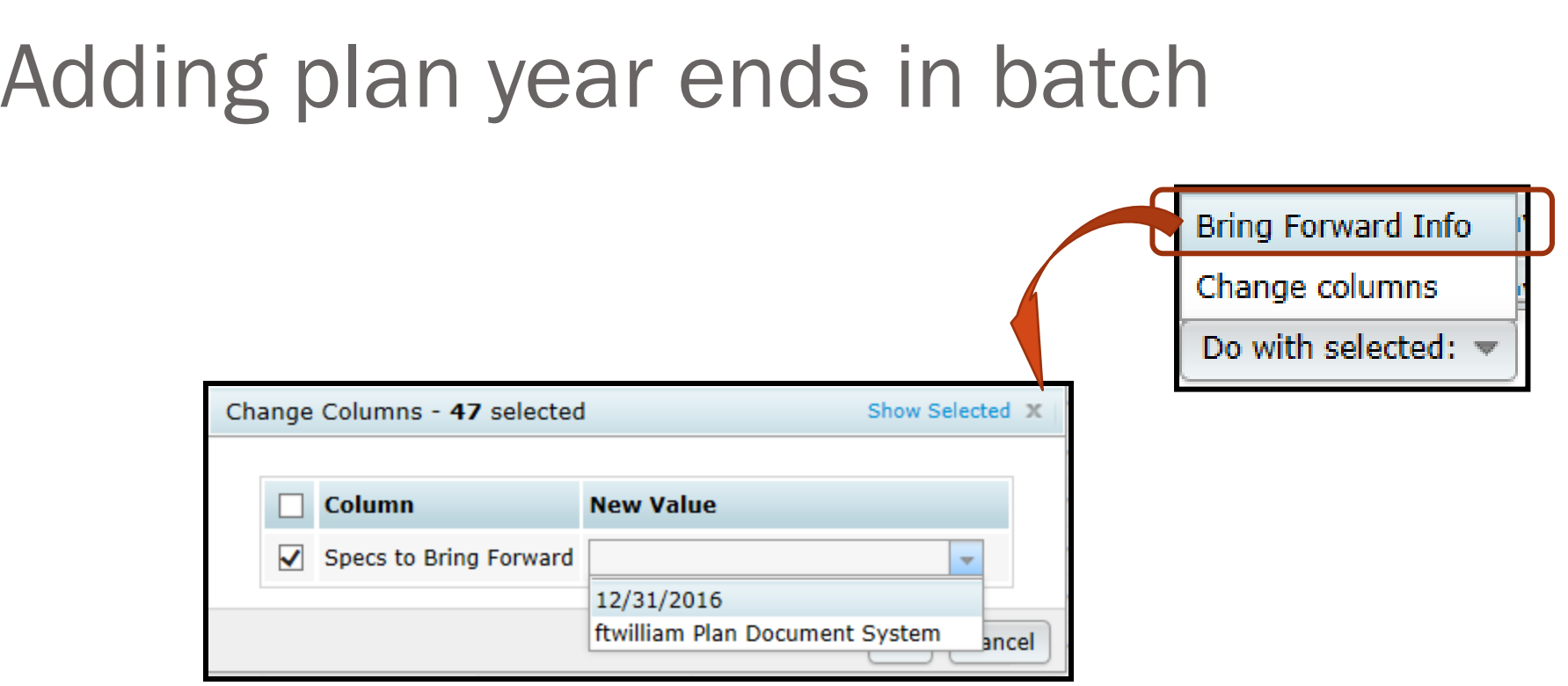

- Option to copy plan specs from plan document
- Can change line by line or select the plans to change and use 'Do with Selected' => 'Change columns' to switch to copying from the document

- Download census worksheet to send to client for updates
	- Click 'Download' and select 'Prior
	- Includes all census data except hours, compensation & contributions
	- Does not show hire & term dates
- Send via ftw portal or other secure method

#### **Ownership %**

Family Group

Family Group Relationship

Officer status

New Comparability Group

Employee Class

Employee Class Other

- When uploading the census, there's an option for year two & later on the upload screen to copy the fields at left from prior year OR upload with the census
- The System default is Yes, i.e. copy from prior year **even if there's different data on the census**

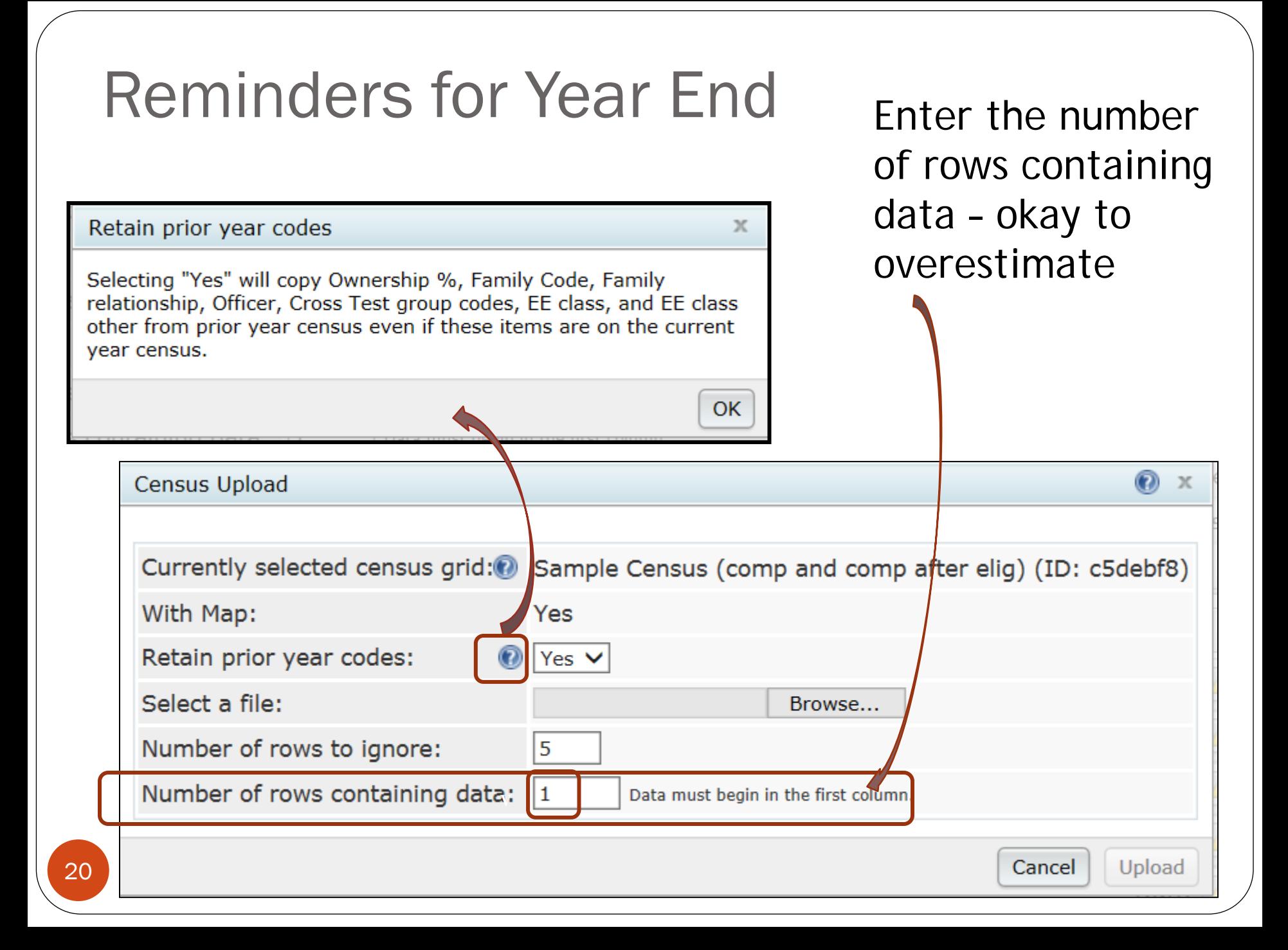

- Second and subsequent years you should not need to use overrides for eligibility, HCE etc.
- If using employee number rather than SSN, the  $EE#$ must be consistent from year to year
	- Cannot switch between SSN & EN
	- Avoid using dummy SSNs if possible, however:
		- If you think you will get correct SSNs at a later date, it's easier to use dummy SSNs and change them, rather than using employee numbers
		- Make any necessary corrections to SSN on the Edit Census screen

- If uploading employer contributions remember to set overrides on Allocation Parameters screen **before** running the Data Scrub
	- Contributions will clear when you run the scrub unless the override is set
- 2018 transactions
	- Add a beginning balance batch on the transaction menu (select the prior year ending balance option), and post, unless you plan to import this data from the vendor

- Sample EOY checklist is available in the Help Center under 'Miscellaneous'
	- Access the Help Center from the 'Help' link at the top right of any screen in the compliance module
- Please review the check list and let us know suggestions to improve it

#### Options for Compliance and Portal Users

#### Using the portal files screen

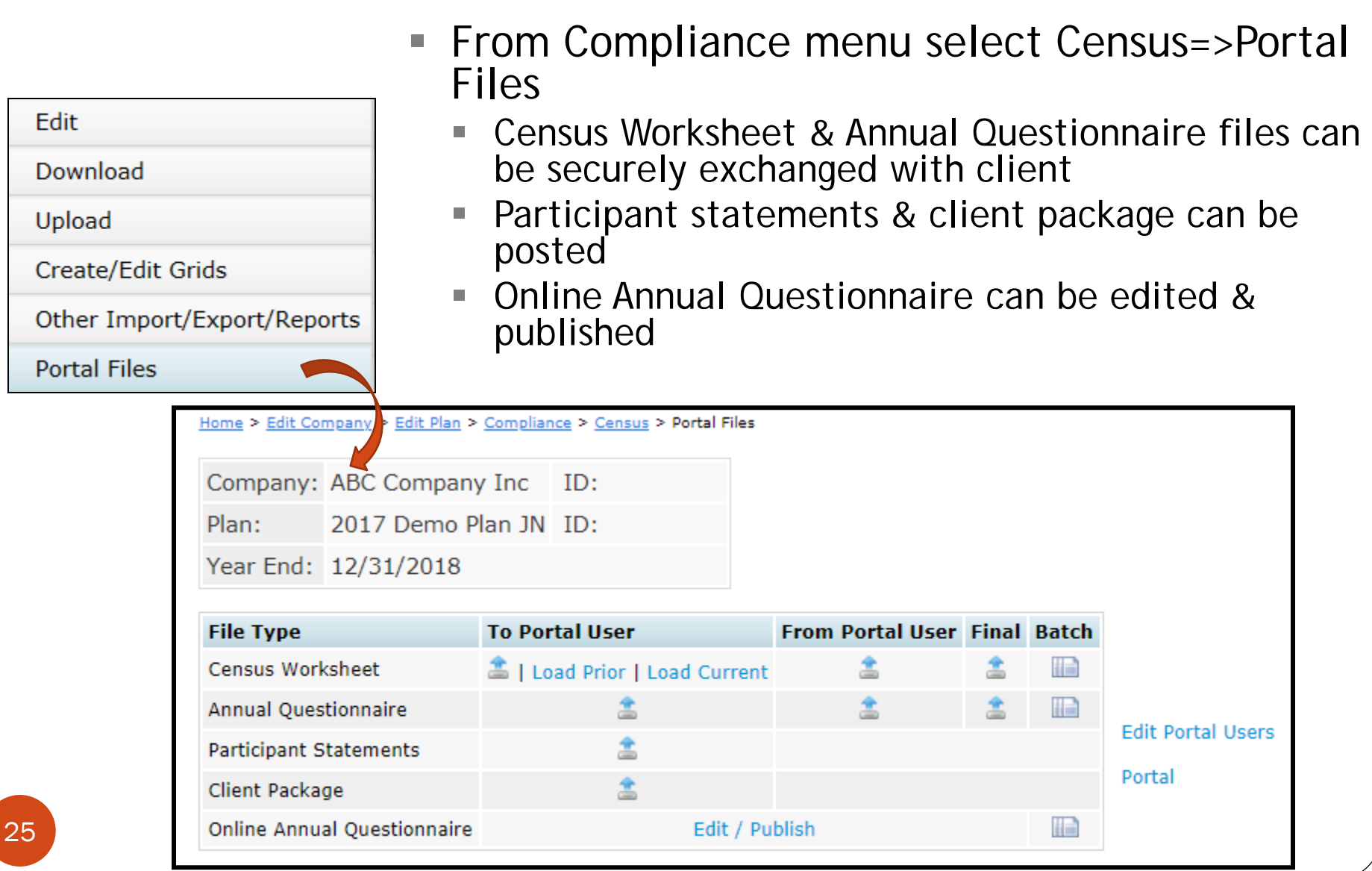

#### Census Worksheet Options

- To Portal User TPA can post census worksheet for client to access – 'Approve' before the client sees it
- Load Prior option adds last year's census file without hours, comp etc.
	- Load Current typically adds blank spreadsheet unless census data has been added
	- Manual option allows TPA to upload a custom file
- From Portal User TPA can access updated worksheet
	- Option to 'Make Final' and upload in a single click
- Batch options also available need 'Specify a Server' email setting

### Options for Census Upload

- Former or current year census is also a batch level option
	- One choice per batch, can't have some of each in a single batch
- Option to upload a custom spreadsheet is still available either plan by plan or within a batch
- Additional fields to filter and order by are available within the batch census upload

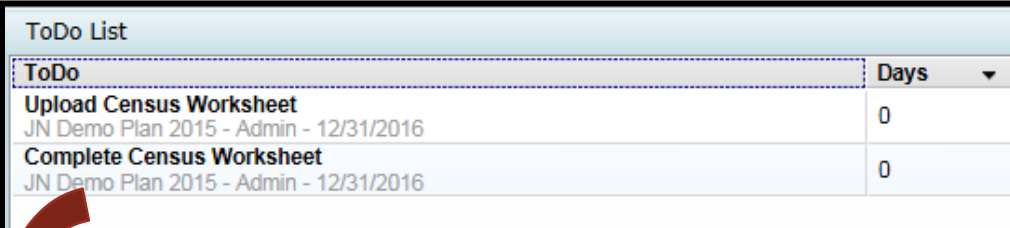

#### Portal user view of the editing census on the portal

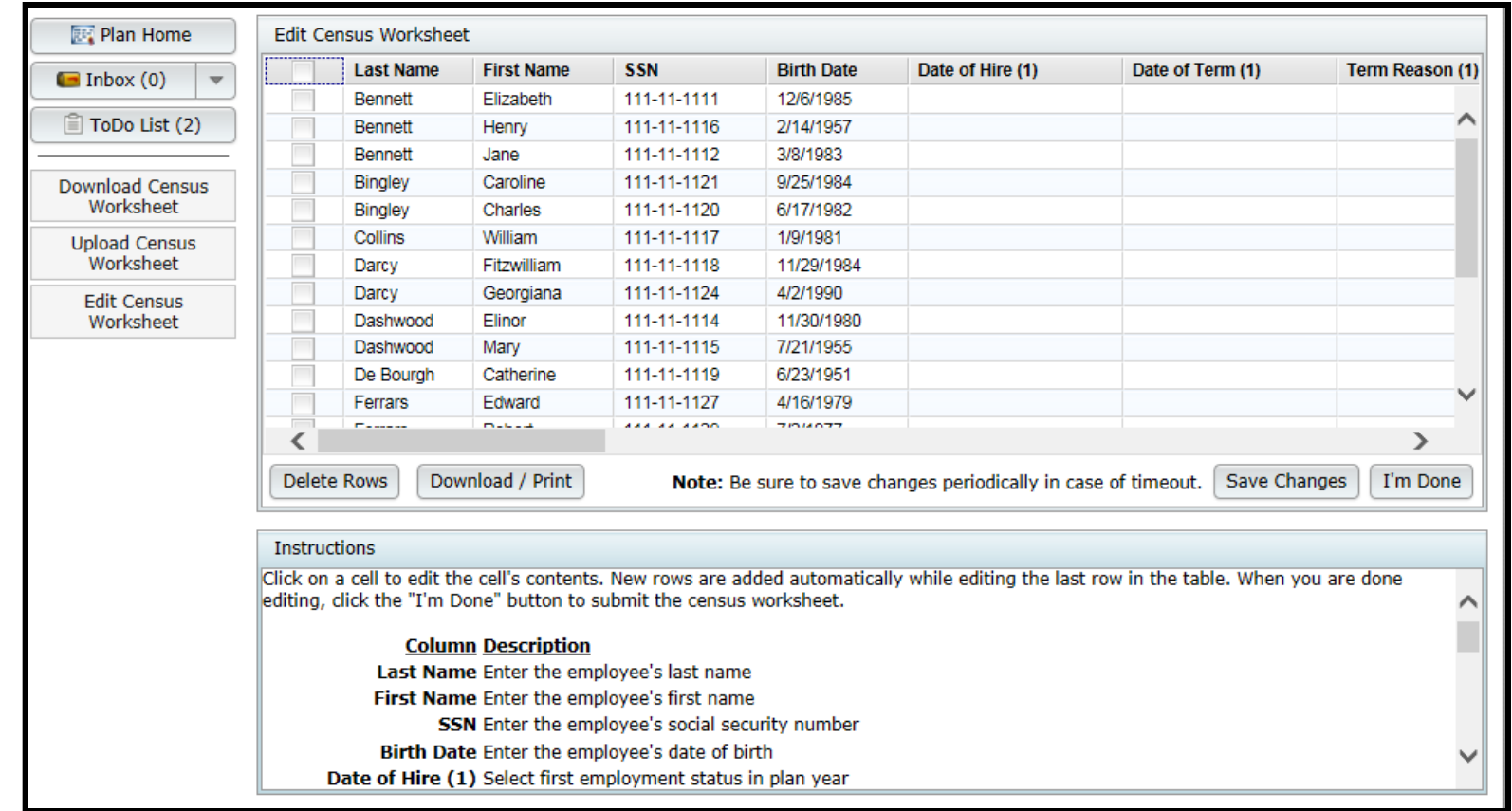

# Questionnaire Options

- Manually upload your own questionnaire to portal
- Use Online Annual Questionnaire (OAQ)
	- Edit plan by plan or customize a default questionnaire
	- Re-order questions, import new questions, determine range of answers
	- Add 'Plan questions' populate from checklist
	- Publish to portal for client to access and fill out

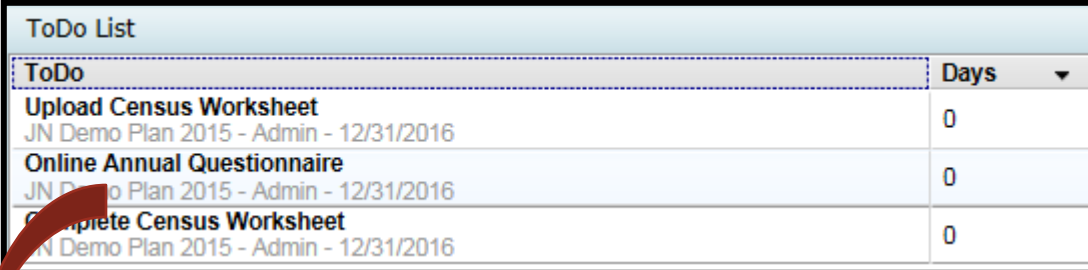

#### Portal user view of the OAQ

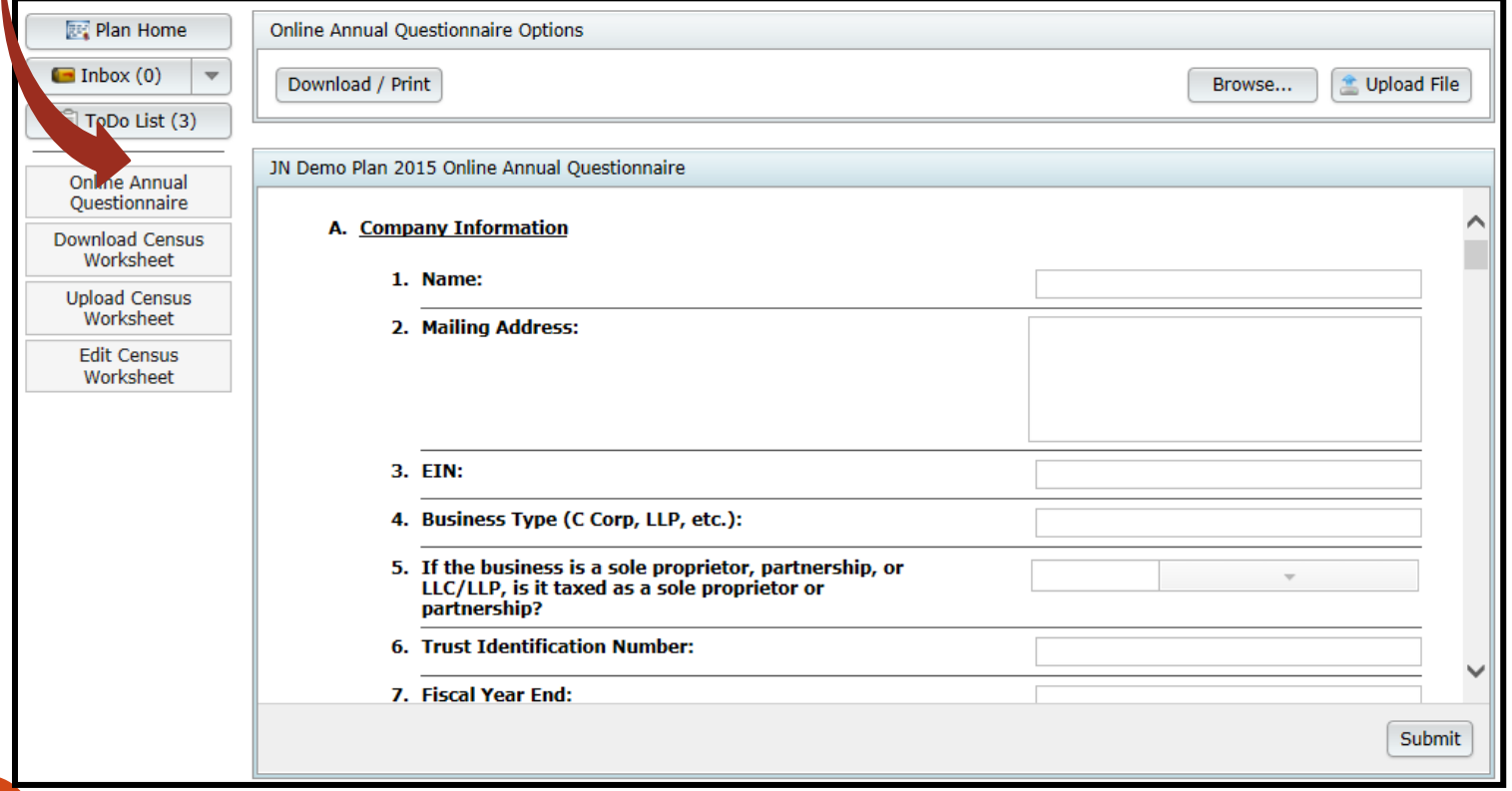

### Other Options on Portal Files Screen

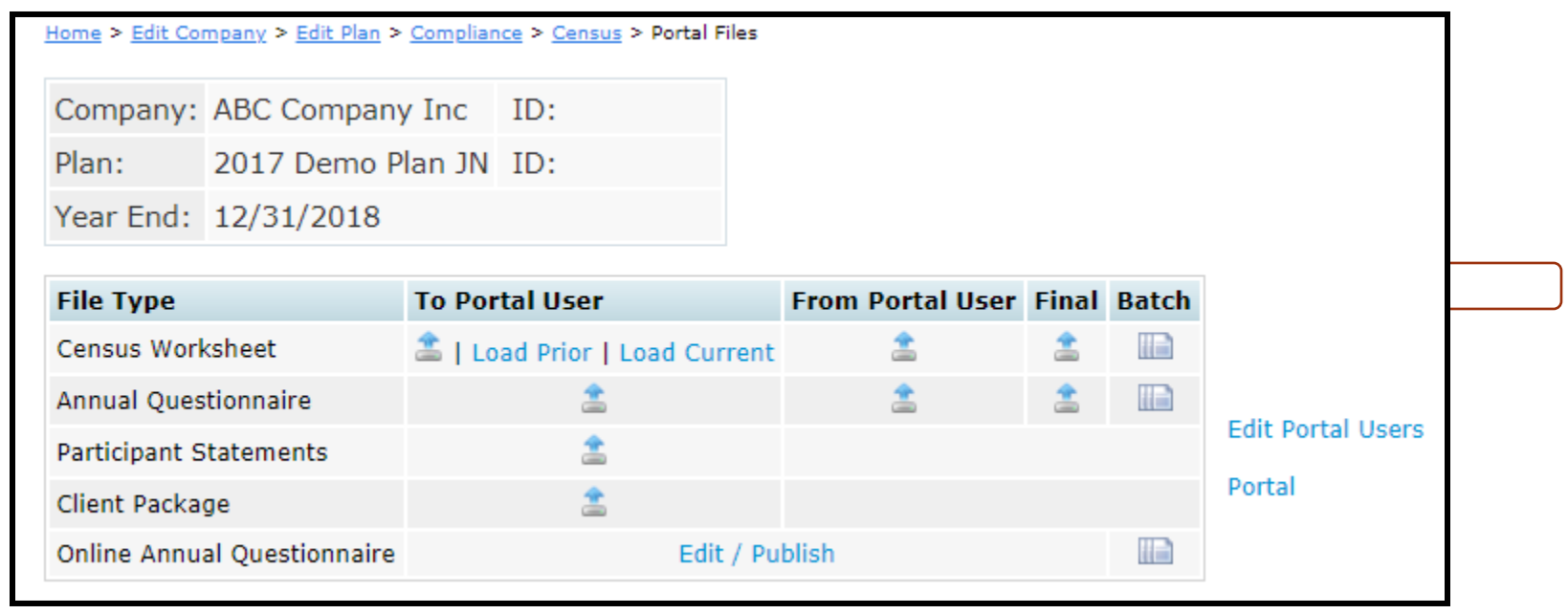

- Upload participant statements and/or client package also can do from the reports screen or client package drop-down
- Edit Portal Users change permissions, view user portal
- Portal link to main portal home page
- Invite to portal generate email

# Bring forward portal users

- Plan by plan or in batch
- Do this before adding the plan year end, OR after
- Only brings users forward if there are none already added
- To do, go to the portal screen for any plan
	- Links on the Portal Users box: 'Bring Forward Portal Users' and 'All Plans'
	- Bring Forward Portal Users will pull in PUs from prior year for the compliance module only
	- PU permissions also will be brought forward
		- Click the 'Manage User' link to change permissions

#### Wrap-up

- Next User Group meeting Tuesday, December 4, 2018
- Let us know if there are topics you'd like to cover, & your ideas for future agenda items, via chat now, or at support@ftwilliam.com
- Happy Turkey Day and thank you for attending!

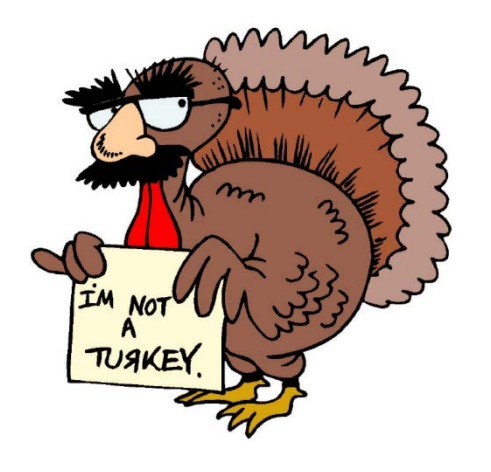